## **Uplink**°

## Interlogix NX-8

Wiring Uplink's Cellular Communicators and Programming the Panel

#### **CAUTION:**

- It is advised that an experienced alarm installer programs the panel as further programming may be required to ensure proper performance and use of the full functionality.
- Do not route any wiring over circuit board.
- Full panel testing, and signal confirmation, must be completed by the installer.

**NEW FEATURE:** For 5530M Communicators, the status of the panel can be retrieved not only from the status PGM but now also from the Open/Close reports from the dialler. Therefore, wiring the white wire and programming of the status PGM of the panel is optional.

**IMPORTANT NOTE:** The Open/Close reporting needs to be enabled during the initial pairing procedure.

Wiring the 5530M communicators to Interlogix NX-8

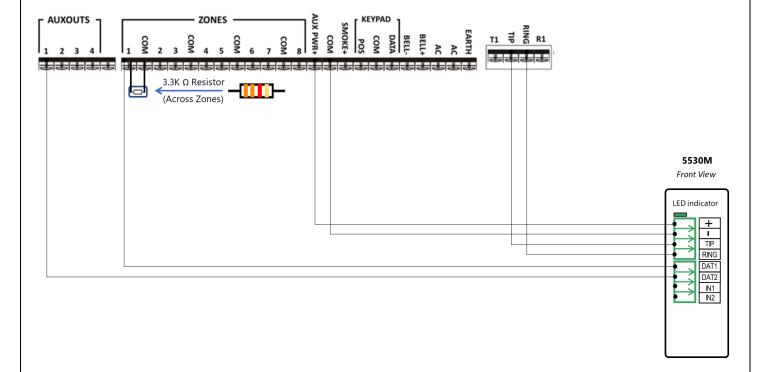

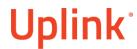

# Wiring the 5530M with UDM to Interlogix NX-8 for remote upload/download

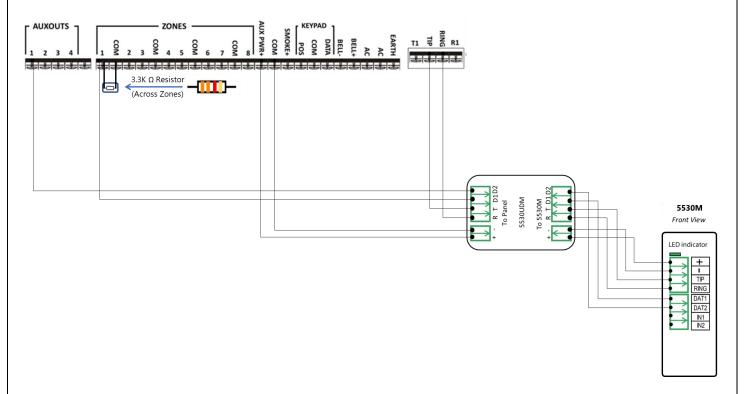

### Programming the Interlogix NX-8 Alarm Panel via the Keypad

Enable Contact ID reporting:

| LED                                           | Keypad Entry     | Action Description                                                                                                    |
|-----------------------------------------------|------------------|----------------------------------------------------------------------------------------------------|
| LEDSs of Ready,<br>Power Steady ON            | *8 9713          | To enter programming mode                                                                                                    |
| Service LED blinks                            | 0#               | To go to main panel programming menu                                                                                                    |
| Service LED blinks,<br>Armed LED steady<br>ON | 0#               | To enter phone number menu                                                                                                    |
| Service LED blinks,<br>Ready LED steady<br>ON | 15*1*2*3*4*5*6*# | 15* (to choose phone dialing), followed by your desired phone number (123456 is just an example) each figure is followed by *, # to save and go back |
| Service LED blinks,<br>Armed LED steady<br>ON | 1#               | To go to account number menu                                                                                                    |
| Service LED blinks,<br>Ready LED steady<br>ON | 1*2*3*4*#        | Enter the desired account number (1234 is an example), # to save and go back                                                                         |

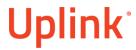

Wiring and Programming Uplink Communicators to Interlogix NX-8

|                                               |            | to interlogiz NX 8                                     |
|-----------------------------------------------|------------|--------------------------------------------------------|
| Service LED blinks,<br>Armed LED steady<br>ON | 2#         | To go to communication format                          |
| Service LED blinks,<br>Ready LED steady<br>ON | 13*        | To choose Contact ID, * to save                        |
| All Zone LEDs are<br>ON                       | 4#         | To go to events reported to phone 1                    |
| All Zone LEDs are<br>ON                       | *          | To confirm all events reporting and go to next section |
| All Zone LEDs are<br>ON                       | *          | To confirm all events reporting and go back            |
| Service LED blinks,<br>Armed LED steady<br>ON | 23#        | To go to feature report section                        |
| Service LED blinks,<br>Ready LED steady<br>ON | **         | To go to section 3 of the toggle options menu          |
| Ready Led steady<br>ON                        | 1*         | To enable Open/Close reporting                         |
| Service LED blinks,<br>Armed LED steady<br>ON | Exit, Exit | Press "Exit" two times to exit programming mode        |

#### Program Keyswitch zone and output:

| LED                                           | Keypad Entry | Action Description                                                   |
|-----------------------------------------------|--------------|----------------------------------------------------------------------|
| LEDSs of Ready,<br>Power Steady ON            | *8 9713      | To enter programming mode                                            |
| Service LED blinks                            | 0#           | To go to main panel programming menu                                 |
| Service LED blinks                            | 25#          | To go to zone type menu                                              |
| Service LED blinks,<br>Ready LED steady<br>ON | 11*#         | To set Zone 1 as a Momentary Keyswitch, *# to save and go back       |
| Service LED blinks,<br>Armed LED steady<br>ON | 47#          | To go to AUX 1 Output events and time menu                           |
| Service LED blinks,<br>Ready LED steady<br>ON | 21*          | To choose armed state event as an event that will activate the AUX 1 |
| Service LED blinks,<br>Ready LED steady<br>ON | 0*           | To disable the output timer (the hold status)                        |
| Service LED blinks,<br>Armed LED steady<br>ON | Exit, Exit   | Press "Exit" two times to exit programming mode                      |

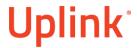

Wiring and Programming Uplink Communicators to Interlogix NX-8

# Programming the GE Interlogix NX-8 Alarm Panel via the Keypad for remote Upload/Download (UDL)

Program the Panel for Upload/Download (UDL):

| Display              | Keypad<br>Entry              | Action Description                                                                                                    |
|----------------------|------------------------------|----------------------------------------------------------------------------------------------------|
| System ready         | *89713                       | Enter programming mode.                                                                                                    |
| Enter device address | 00#                          | To go to main edit menu.                                                                                                    |
| Enter location       | 19#                          | Start configuring "Download Access Code". By default, it is "84800000".                                                                                      |
| Loc#19 Seg#          | 8, 4, 8, 0, 0, 0,<br>0, 0, # | Set the Download Access Code to its default value. Press # to save and go back. <b>IMORTANT!</b> This code should match the one set in the "DL900" software. |
| Enter location       | 20#                          | To go to "Number of rings to answer" menu.                                                                                                    |
| Loc#20 Seg#          | 1#                           | Set number of rings to answer to 1. Press # to save and go back.                                                                                             |
| Enter location       | 21#                          | Go to "Download control" toggle menu.                                                                                                    |
| Loc#21 Seg#          | 1, 2, 3, 8, #                | All of these (1,2,3,8) should be OFF in order to disable "AMD" and "Call back".                                                                              |
| Enter location       | Exit, Exit                   | Press "Exit" twice to exit programming mode.                                                                                                    |